# 在AWS、Azure和GCP上配置CSR1000v HA版本 3  $\overline{\phantom{a}}$

# 目录

简介 先决条件 要求 使用的组件 背景信息 拓扑 网络图 配置CSR1000v路由器 云独立配置 AWS特定配置 Azure特定配置 GCP特定配置 验证 故障排除 相关信息

# 简介

本文档介绍在Amazon Web Services(AWS)、Microsoft Azure和Google云平台(GCP)上为高可用性 第3版(HAv3)配置CSR1000v路由器的步骤。

# 先决条件

## 要求

Cisco 建议您了解以下主题:

- AWS、Azure或GCP云。
- CSR1000v路由器。
- 思科 IOS®-XE.

本文假设底层网络配置已完成,并重点介绍HAv3配置。

完整的配置详细信息可在[Cisco CSR 1000v和Cisco ISRv软件配置指南中找到。](https://www.cisco.com/c/zh_cn/td/docs/routers/csr1000/software/configuration/b_CSR1000v_Configuration_Guide/b_CSR1000v_Configuration_Guide_chapter_010111.html)

## 使用的组件

本文档中的信息基于以下软件和硬件版本:

● AWS、Azure或GCP帐户。

● 2台CSR1000v路由器。

• 最少16.11.1s的Cisco IOS®-XE Polaris

本文档中的信息都是基于特定实验室环境中的设备编写的。本文档中使用的所有设备最初均采用原 始(默认)配置。如果您的网络处于活动状态,请确保您了解任何命令的潜在影响。

# 背景信息

思科建议您了解可用的不同HA版本:

- HAv1:HA配置作为IOS命令执行,并依赖BFD作为检测故障的机制。
- HAv2/HAv3:实现已作为python脚本移入guestshell容器。BFD是可选的,可编写自定义脚本以 检测故障并触发故障切换。Azure HAv2配置与HAv3基本类似,在PIP安装包和IOS冗余配置方 面存在细微差异。

● HAv3:HA的实施已基本从Cisco IOS®-XE代码中移出,并在guestshell容器中运行。

HAv3可从Cisco IOS®-XE Polaris 16.11.1s获得,并添加了以下几项新功能:

- **与云无关:**此版本的高可用性在任何云服务提供商的CSR 1000v路由器上都可用。虽然云术语 和参数有一些不同,但用于配置、控制和显示高可用性功能的一组功能和脚本在不同的云服务 提供商之间是通用的。AWS、Azure和GCP上的CSR 1000v路由器支持高可用性第3版 (HAv3)。在16.11.1中增加了对GCP提供商的支持。请咨询思科,了解单个提供商云中当前对高 可用性的支持。
- **主用/主用操作:**您可以将两台Cisco CSR 1000v路由器同时配置为活动路由器,这允许负载共 享。在此操作模式下,路由表中的每条路由都有两台路由器中的一台用作主路由器,另一台用 作辅助路由器。要启用负载共享,请获取所有路由并在两台Cisco CSR 1000v路由器之间分割 它们。请注意,此功能是基于AWS的云的新功能。
- 故障恢复后恢复到主CSR:您可以指定Cisco CSR 1000v作为给定路由的主路由器。当此Cisco CSR 1000v处于启用状态时,它是路由的下一跳。如果此Cisco CSR 1000v发生故障,对等 Cisco CSR 1000v将接管作为路由的下一跳,以保持网络连接。当原始路由器从故障中恢复时 ,它将收回路由的所有权,并成为下一跳路由器。此功能也是基于AWS的云的新功能。
- **用户提供的脚本:**guestshell是一个容器,您可以在其中部署自己的脚本。HAv3向用户提供的 脚本显示编程接口。这意味着您现在可以编写可触发故障切换和恢复事件的脚本。您还可以开 发自己的算法和触发器,以控制哪个Cisco CSR 1000v为给定路由提供转发服务。此功能是基 于AWS的云的新功能。
- **新配置和部署机制:**HA的实施已从Cisco IOS®-XE代码中移出。高可用性代码现在在 guestshell容器中运行。有关guestshell的详细信息,请参阅《可编程性配置指南》中的"Guest Shell"部分。在HAv3中,冗余节点的配置在使用一组Python脚本的guestshell中执行。此功能现 已引入基于AWS的云。

注意:在AWS、Azure或GCP中通过本文档中的步骤部署的资源可能会产生成本。

## 拓扑

在开始配置之前,必须完全了解拓扑和设计。这有助于在以后排除任何潜在问题。

虽然网络拓扑图基于AWS,但云之间的底层网络部署相对相似。 网络拓扑也与所使用的HA版本无 关,无论是HAv1、HAv2还是HAv3。

对于此拓扑示例,AWS中使用以下设置配置HA冗余:

- 1x 区域
- $\bullet$  1x VPC
- 3x 可用区
- 4x 网络接口/子网 (2x面向公共/2x面向私有)
- 2x 路由表 (公有和私有)
- 2x CSR1000v路由器(Cisco IOS®-XE 17.01.01)

HA对中有2个CSR1000v路由器,位于两个不同的可用区域。第三个区域是专用实例,用于模拟专 用数据中心中的设备。通常,所有正常流量必须流经专用(或内部)路由表。

## 网络图

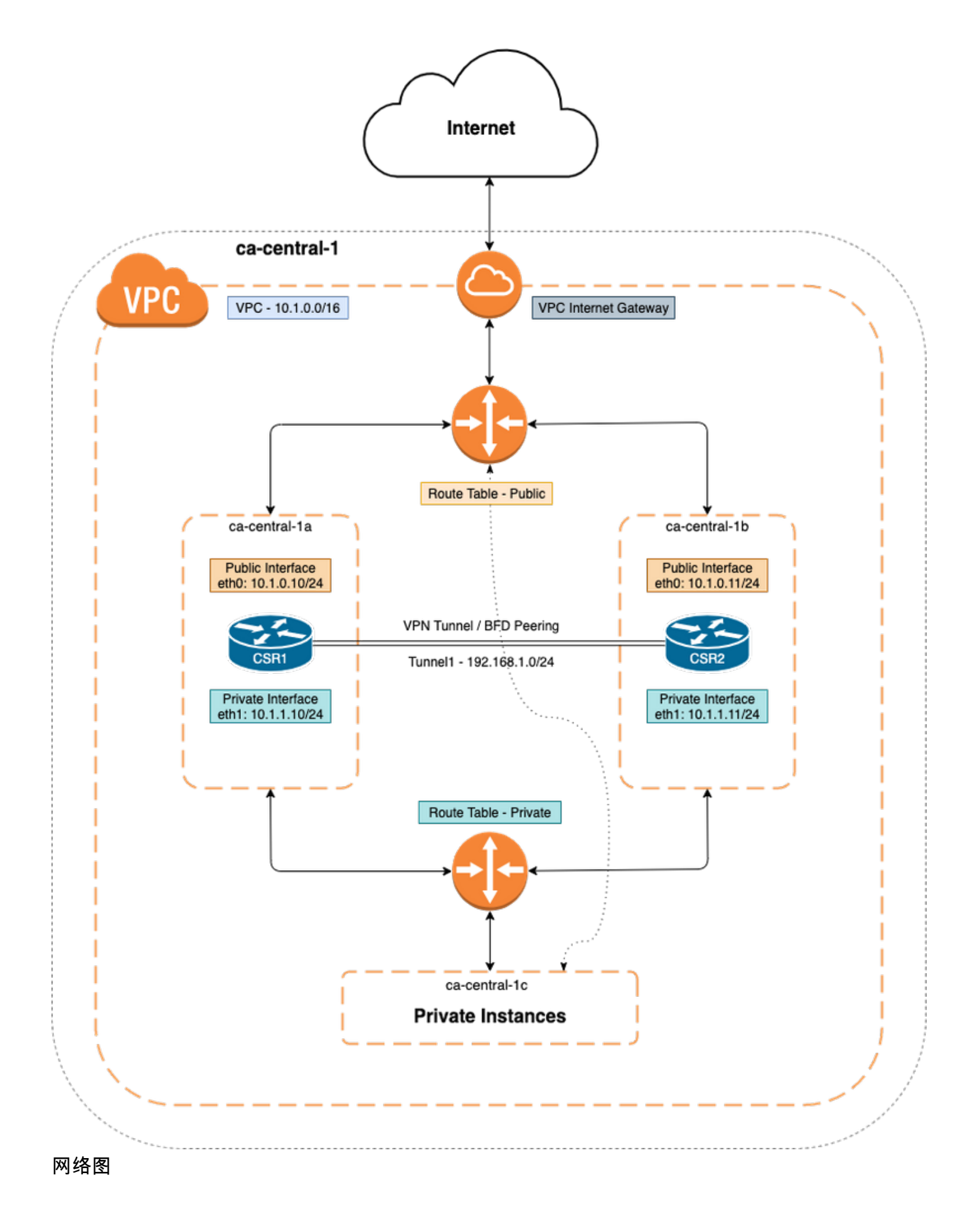

# 配置CSR1000v路由器

云独立配置

#### 步骤1.配置IOX应用托管和guestshell,这为guestshell提供ip可达性。 部署CSR1000v时,默认情 况下可自动配置此步骤。

vrf definition GS ! iox app-hosting appid guestshell app-vnic gateway1 virtualportgroup 0 guest-interface 0 guest-ipaddress 192.168.35.102 netmask 255.255.255.0 app-default-gateway 192.168.35.101 guest-interface 0 name-server0 8.8.8.8 ! interface VirtualPortGroup0 vrf forwarding GS ip address 192.168.35.101 255.255.255.0 ip nat inside ! interface GigabitEthernet1 ip nat outside ! ip access-list standard GS\_NAT\_ACL permit 192.168.35.0 0.0.0.255 ! ip nat inside source list GS\_NAT\_ACL interface GigabitEthernet1 vrf GS overload ! ! The static route points to the G1 ip address's gateway ip route vrf GS 0.0.0.0 0.0.0.0 GigabitEthernet1 10.1.0.1 global

#### 步骤2.启用并登录至guestshell。

#### Device#**guestshell enable**

Interface will be selected if configured in app-hosting Please wait for completion guestshell installed successfully Current state is: DEPLOYED guestshell activated successfully Current state is: ACTIVATED guestshell started successfully Current state is: RUNNING Guestshell enabled successfully

Device#**guestshell** [guestshell@guestshell ~]\$

#### **注意:**有关guestshell的详细信息,请参阅 — 可编<u>[程性配置指南](https://www.cisco.com/c/zh_cn/td/docs/ios-xml/ios/prog/configuration/171/b_171_programmability_cg/guest_shell.html)</u>

#### 步骤3.确认guestshell能够与Internet通信。

#### [guestshell@guestshell ~]\$ **ping 8.8.8.8**

PING 8.8.8.8 (8.8.8.8) 56(84) bytes of data.

64 bytes from 8.8.8.8: icmp\_seq=1 ttl=109 time=1.74 ms 64 bytes from 8.8.8.8: icmp\_seq=2 ttl=109 time=2.19 ms

64 bytes from 8.8.8.8: icmp\_seq=3 ttl=109 time=2.49 ms

- 64 bytes from 8.8.8.8: icmp\_seq=4 ttl=109 time=1.41 ms
- 64 bytes from 8.8.8.8: icmp\_seq=5 ttl=109 time=3.04 ms

步骤4.(可选)启用双向转发检测(BFD)和路由协议作为增强型内部网关路由协议(EIGRP)或边界网 关协议(BGP)到隧道以进行对等体故障检测。在Cisco CSR 1000v路由器之间配置VxLAN或IPsec隧 道。

● Cisco CSR 1000v路由器之间的IPsec隧道。

crypto isakmp policy 1 encr aes 256 authentication pre-share crypto isakmp key cisco address crypto ipsec transform-set uni-perf esp-aes 256 esp-sha-hmac mode tunnel crypto ipsec profile vti-1 set security-association lifetime kilobytes disable set securityassociation lifetime seconds 86400 set transform-set uni-perf set pfs group2 interface Tunnel1 ip address 192.168.1.1 255.255.255.0 bfd interval 500 min\_rx 500 multiplier 3 tunnel source GigabitEthernet1 tunnel destination redundancy cloud-ha bfd peer Example - #CSR1 ! interface Tunnel1 ip address 192.168.1.1 255.255.255.0 bfd interval 500 min\_rx 500 multiplier 3 tunnel source GigabitEthernet1 tunnel destination 10.1.0.11 ! redundancy cloud-ha bfd peer 192.168.1.2 #CSR2 ! interface Tunnel1 ip address 192.168.1.2 255.255.255.0 bfd interval 500 min\_rx 500 multiplier 3 tunnel source GigabitEthernet1 tunnel destination 10.1.0.10 ! redundancy cloud-ha bfd peer 192.168.1.1

● Cisco CSR 1000v路由器之间的VxLAN隧道。

Example: interface Tunnel100 ip address 192.168.1.1 255.255.255.0 bfd interval 500 min\_rx 500 multiplier 3 tunnel source GigabitEthernet1 tunnel mode vxlan-gpe ipv4 tunnel destination tunnel vxlan vni 10000 redundancy cloud-ha bfd peer 步骤 4.1 (可选)在隧道接口上配置EIGRP。

router eigrp 1 bfd interface Tunnel1 network 192.168.1.0 0.0.0.255

• 自定义脚本可用于触发故障切换,例如:

event manager applet Interface\_GigabitEthernet2 event syslog pattern "Interface GigabitEthernet2, changed state to administratively down" action 1 cli command "enable" action 2 cli command "guestshell run node\_event.py -i 10 -e peerFail" exit exit

## AWS特定配置

● AWS HA参数

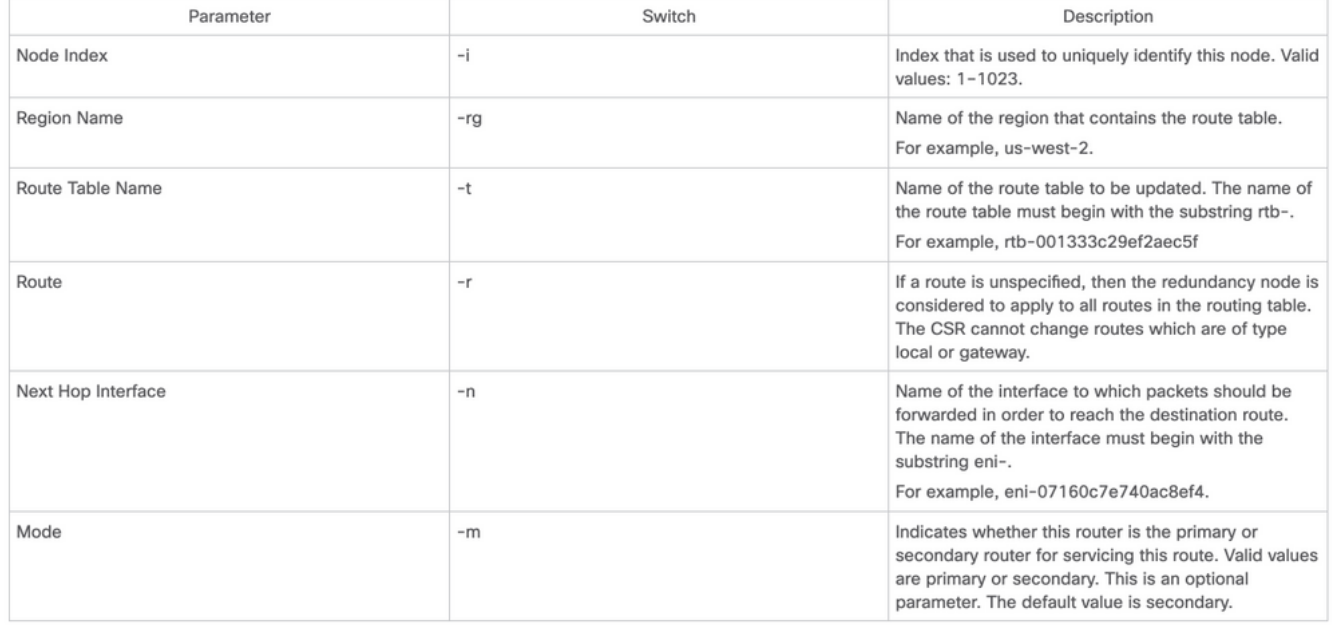

#### 步骤1.使用IAM配置身份验证。

为了CSR1000v路由器更新AWS网络中的路由表,路由器需要进行身份验证。在AWS中,您必须创 建允许CSR 1000v路由器访问路由表的策略。然后,将创建使用此策略并应用于EC2资源的IAM角 色。

创建CSR 1000v EC2实例后,创建的IAM角色需要附加到每台路由器。

#### 新IAM角色中使用的策略是:

{ "Version": "2012-10-17", "Statement": [ { "Sid": "VisualEditor0", "Effect": "Allow", "Action": [ "logs:CreateLogStream", "cloudwatch:", "s3:", "ec2:AssociateRouteTable", "ec2:CreateRoute", "ec2:CreateRouteTable", "ec2:DeleteRoute", "ec2:DeleteRouteTable", "ec2:DescribeRouteTables", "ec2:DescribeVpcs", "ec2:ReplaceRoute", "ec2:DescribeRegions", "ec2:DescribeNetworkInterfaces", "ec2:DisassociateRouteTable", "ec2:ReplaceRouteTableAssociation", "logs:CreateLogGroup", "logs:PutLogEvents" ], "Resource": "\*" } ] }

### 注意:请参[阅IAM角色与策略,并将其与VPC关联以](https://www.cisco.com/c/zh_cn/support/docs/cloud-systems-management/prime-access-registrar/213601-csr1000v-ha-redundancy-deployment-guide.html#anc15)了解详细步骤。

步骤2.安装HA python软件包。

### [guestshell@guestshell ~]\$ **pip install csr\_aws\_ha --user** [guestshell@guestshell ~]\$ **source ~/.bashrc**

### 步骤3.在主路由器上配置HA参数。

[guestshell@guestshell ~]\$ create\_node.py -i 10 -t rtb-01c5b0633a3422575 -rg ca-central-1 -n eni-0bc1912748614df2a -r 0.0.0.0/0 -m primary

#### 步骤4.在辅助路由器上配置HA参数。

[guestshell@guestshell ~]\$ create\_node.py -i 10 -t rtb-01c5b0633a3422575 -rg ca-central-1 -n eni-0e351ab1b8f416728 -r 0.0.0.0/0 -m secondary

● 节点格式为:

create\_node.py -i n -t rtb-private-route-table-id -rg region-id -n eni-CSR-id -r route(x.x.x.x/x) -m

## Azure特定配置

#### ● Azure HA参数

The following table specifies the redundancy parameters that are specific to Microsoft Azure:

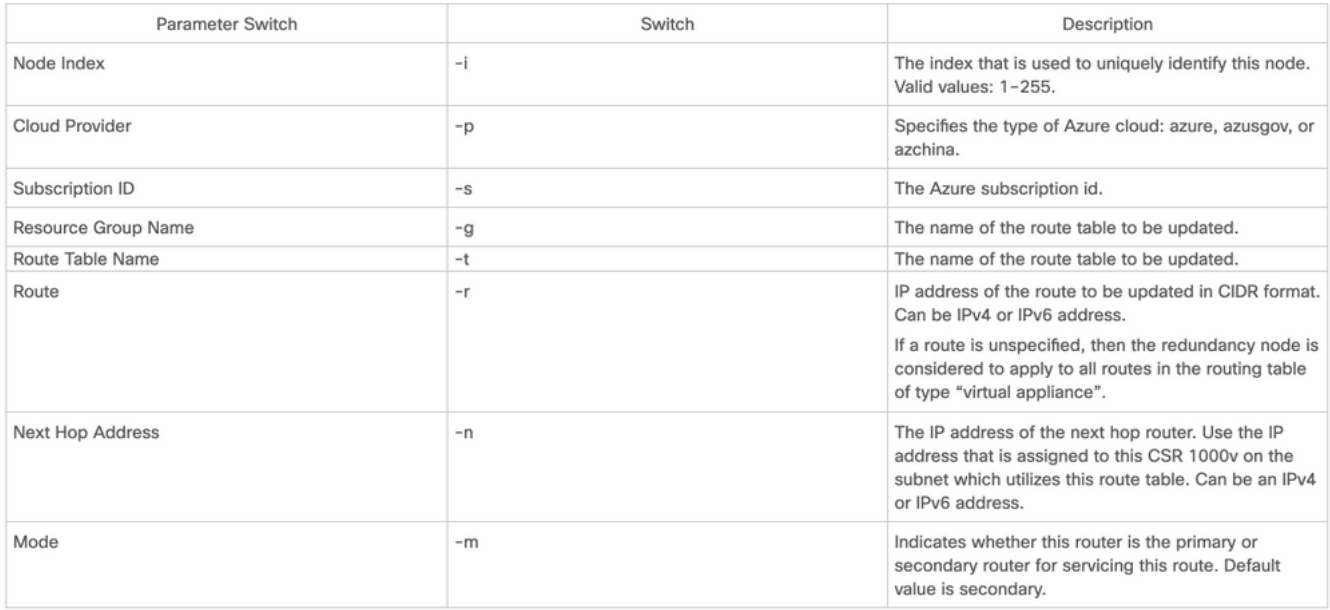

### 注意:必须在GigabitEthernet1上配置面向外部的接口。 这是用于访问Azure API的接口。否 则HA无法正常工作。在guestshell中,确保curl命令可以从Azure获取元数据。

[guestshell@guestshell ~]\$ curl -H "Metadata:true" http://169.254.169.254/metadata/instance?api-version=2020-06-01 步骤1.必须使用Azure Active Directory(AAD)或托管服务身份(MSI)启用CSR1000v API调用的身份 验证。 有关详细[步骤,请参阅配置CSR1000v API调用的](https://www.cisco.com/c/zh_cn/support/docs/routers/cloud-services-router-1000v-series/213930-csr1000v-hav2-configuration-guide-on-mic.html#anc8)身份验证。 如果没有此步骤 ,CSR1000v路由器将无法授权更新路由表。

#### AAD参数

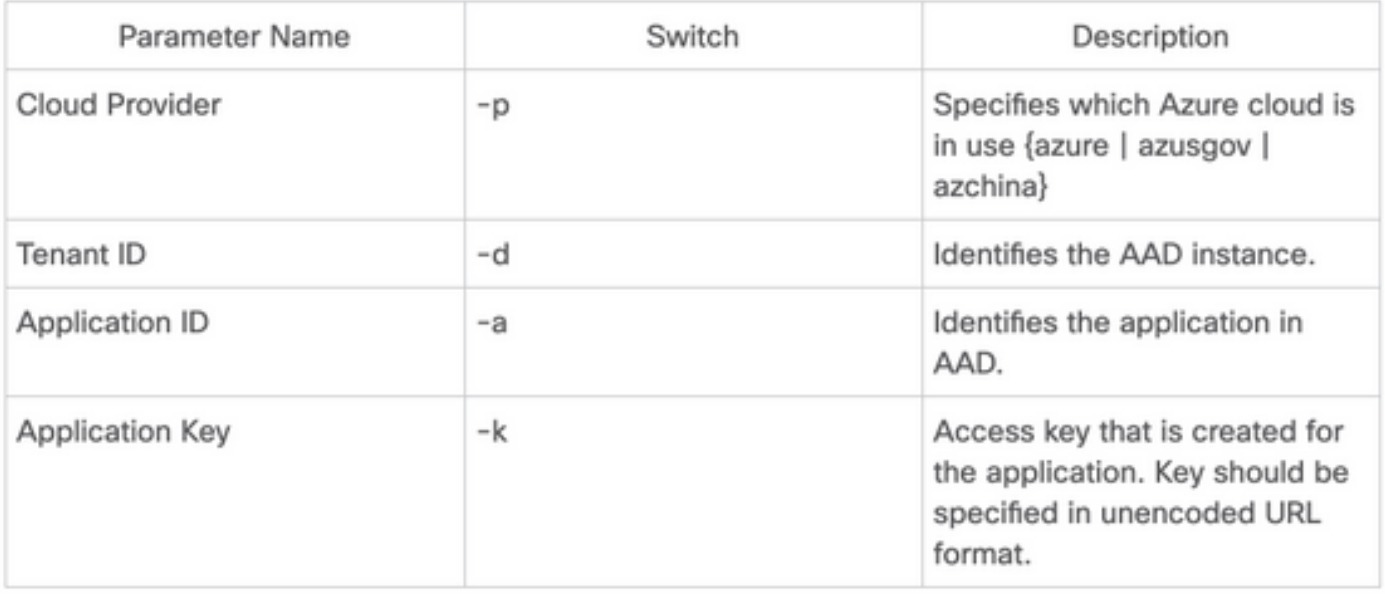

#### 步骤2.安装HA python软件包。

[guestshell@guestshell ~]\$ **pip install csr\_azure\_ha --user** [guestshell@guestshell ~]\$ **source ~/.bashrc** 步骤3.在主路由器上配置HA参数(MSI或AAD可用于此步骤)。

#### ● 使用MSI身份验证。

[guestshell@guestshell ~]\$ create\_node -i 10 -p azure -s xxxxxxxx-xxxx-xxxx-xxxx-xxxxxxxxxxxxxx -g ResourceGroup -t Private-RouteTable -r 0.0.0.0/0 -n 10.1.0.10 -m primary

● 使用AAD身份验证(需要附加 — a、-d、-k标志)。

[guestshell@guestshell ~]\$ create\_node -i 10 -p azure -s xxxxxxxx-xxxx-xxxx-xxxx-xxxxxxxxxxxxxx -g ResourceGroup -t Private-RouteTable -r 0.0.0.0/0 -n 10.1.0.10 -m primary -a 1e0f69c3-b6aa-46cf-b5f9-xxxxxxxxx -d ae49849c-2622-4d45-b95e-xxxxxxxxx -k bDEN1k8batJqpeqjAuUvaUCZn5Md6rWEi=

### 步骤4.在辅助路由器上配置HA参数。

#### ● 使用MSI身份验证

[guestshell@guestshell ~]\$ create\_node -i 10 -p azure -s xxxxxxxx-xxxx-xxxx-xxxx-xxxxxxxxxxxxxx -g ResourceGroup -t Private-RouteTable -r 0.0.0.0/0 -n 10.1.0.11 -m secondary

• 使用AAD身份验证(需要附加 — a、-d、-k标志)

[guestshell@guestshell ~]\$ create\_node -i 10 -p azure -s xxxxxxxx-xxxx-xxxx-xxxx-xxxxxxxxxxxxxx --g ResourceGroup -t Private-RouteTable -r 0.0.0.0/0 -n 10.0.0.11 -m secondary -a 1e0f69c3-b6aa-46cf-b5f9-xxxxxxxxx -d ae49849c-2622-4d45-b95e-xxxxxxxxx -k bDEN1k8batJqpeqjAuUvaUCZn5Md6rWEi=

### GCP特定配置

● GCP HA参数

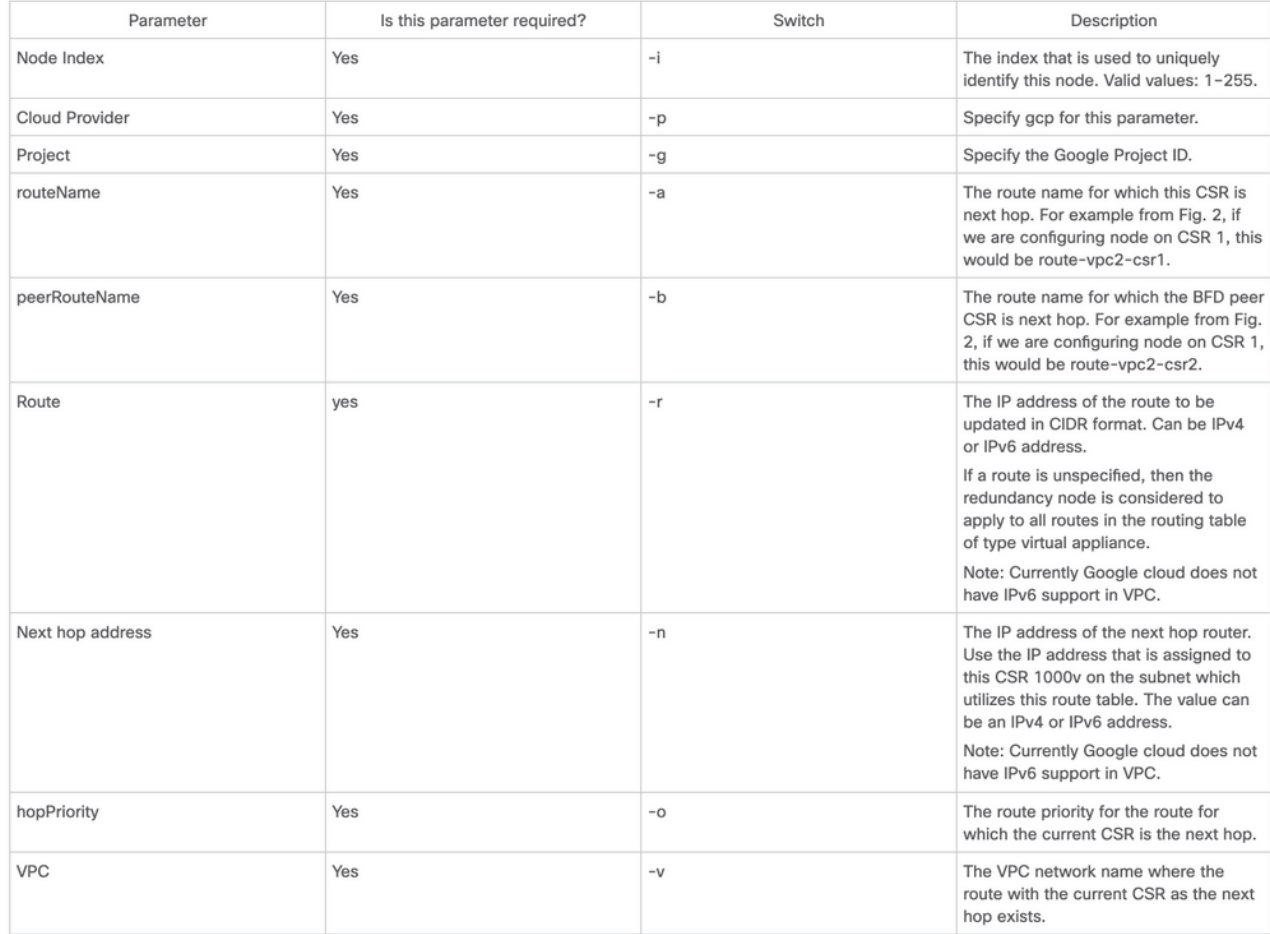

## 注意:确保与CSR 1000v路由器关联的服务帐户至少具有计算网络管理员权限。

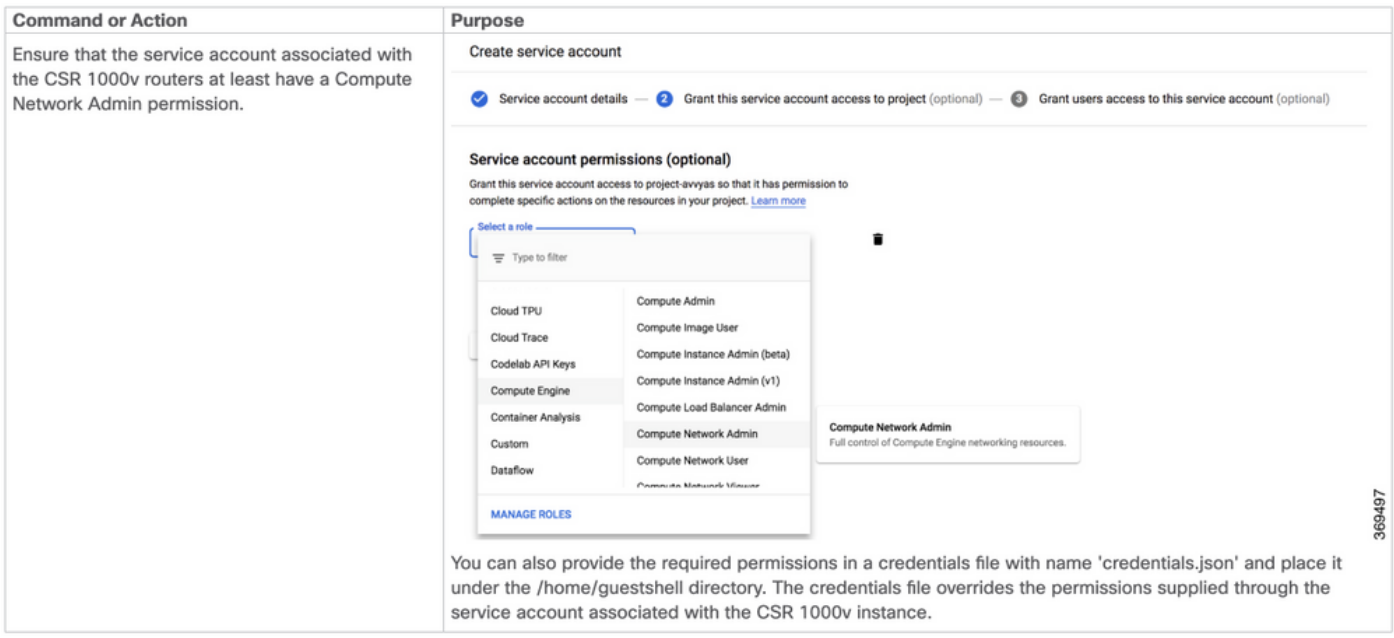

## 步骤1.安装HA python软件包。

[guestshell@guestshell ~]\$ **pip install csr\_gcp\_ha --user** [guestshell@guestshell ~]\$ **source ~/.bashrc** 步骤2.在主路由器上配置HA参数。

[guestshell@guestshell ~]\$ create\_node -i 1 -g -r dest\_network -o 200 -n nexthop\_ip\_addr -a route-vpc2-csr1 -b route-vpc2-csr2 -p gcp -v vpc\_name

步骤3.在辅助路由器上配置HA参数。

[guestshell@guestshell ~]\$ create\_node -i 1 -g -r dest\_network -o 200 -n nexthop\_ip\_addr -a route-vpc2-csr2 -b route-vpc2-csr1 -p gcp -v vpc\_name

# 验证

使用本部分可确认配置能否正常运行。

步骤1.使用node\_event.py peerFail标志触发故障切换。

[guestshell@guestshell ~]\$ node\_event.py -i 10 -e peerFail 200: Node\_event processed successfully 步骤2.导航至云提供商的私有路由表,验证路由是否已将下一跳更新为新的IP地址。

# 故障排除

目前没有针对此配置的故障排除信息。

# 相关信息

- Cisco CSR 1000v和Cisco ISRv软件配置指[南中提供了详细的HAv3配置步骤](https://www.cisco.com/c/zh_cn/td/docs/routers/csr1000/software/configuration/b_CSR1000v_Configuration_Guide/b_CSR1000v_Configuration_Guide_chapter_010111.html)
- Azure HAv2配置与HAv3基本类似,在PIP安装包和IOS冗余配置方面存在细微差异。 文档 位于Microsoft Azure[上的CSR1000v HA第2版配置指南](https://www.cisco.com/c/zh_cn/support/docs/routers/cloud-services-router-1000v-series/213930-csr1000v-hav2-configuration-guide-on-mic.html)
- Azure HAv1配置与CLI在Microsoft Azure上的CSR1000v HA冗<u>余部署指南(与AzureCLI</u> [2.0配合使用\)中可找到](https://www.cisco.com/c/zh_cn/support/docs/routers/cloud-services-router-1000v-series/213687-csr1000v-ha-redundancy-deployment-guide.html)
- AWS HAv1配置位于Amazon AWS上[的CSR1000v HA冗余部署指南中](https://www.cisco.com/c/zh_cn/support/docs/cloud-systems-management/prime-access-registrar/213601-csr1000v-ha-redundancy-deployment-guide.html)
- [技术支持和文档 Cisco Systems](https://www.cisco.com/c/zh_cn/support/index.html)